## **Funkce**

**Název předmětu** – toto pole je určeno k definování názvu předmětu. Název předmětu musí být v rámci vzdělávací formy unikátní.

Program nám nedovolí zadat více předmětů se stejným názvem.

**Zkratka předmětu** – zkratka předmětu zapsaná do tohoto pole je využívána např. při tisku ŠVP v rámci kapitoly Charakteristika ŠVP – začlenění průřezových témat.

**Povinnost předmětu** – v tomto poli je možno vybrat, zda je předmět povinný, volitelný, nepovinný či se jedná o školní projekt.

**Potvrdit** – stiskem tlačítka dojde k vytvoření nového předmětu a současně dojde k přechodu do výběru oblastí a oborů v rámci předmětu.

**Storno** – stiskem tlačítka dojde ke zrušení zadání předmětu a návratu na původní obrazovku.

## **3.9.3 Přiřazení oblastí/oborů předmětu**

## **Povinný předmět**

Po potvrzení vytvoření nového předmětu program pokračuje dialogem výběru oblastí a oborů předmětu, ze kterých čerpá dotaci nebo RVP výstupy. Horní část dialogu obsahuje základní informace o předmětu. Následuje seznam oblastí a oborů, které jsou integrovány do předmětu. Součástí tohoto seznamu jsou i **Disponibilní časové dotace** a celkový počet hodin přiřazených tomuto předmětu **Celkem přiřazeno předmětu** .

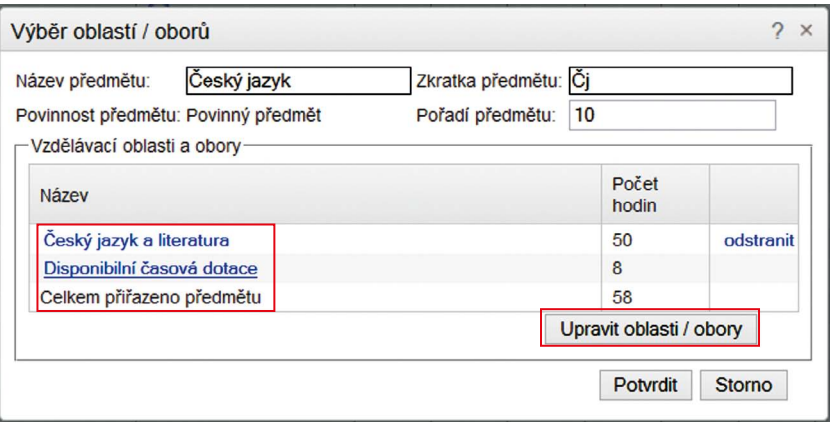

## **Obrázek 24 Nový povinný předmět**

**Název oblasti / název oboru** – přes tento odkaz se otevře definice počtu hodin v jednotlivých ročnících. Pokud uživatel přejede kurzorem myši nad název oblasti/oboru, pak se mu zobrazí příslušná poznámka z RVP.